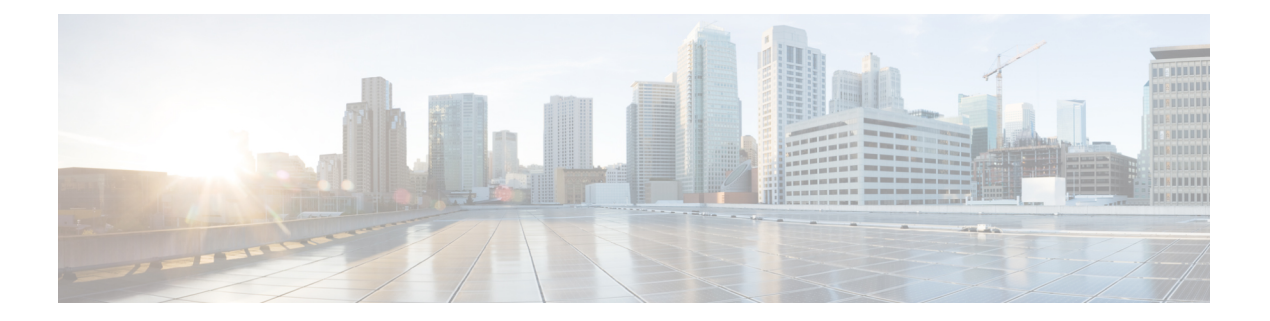

# システム管理コマンド

- ap-type (2 [ページ\)](#page-1-0)
- archive  $(3 \sim -\gamma)$
- copy  $(4 \sim -\check{\mathcal{V}})$
- delete  $(5 \sim -\gamma)$
- disable  $(6 \leftarrow \vee \vee)$
- enable  $(7 \sim -\mathcal{V})$
- [exec-timeout](#page-7-0)  $(8 \sim -\check{\vee})$
- logging  $(9 \sim -\gamma)$
- more  $(10 \leftarrow \heartsuit)$
- reload  $(11 \sim -\tilde{\nu})$
- terminal (12 [ページ\)](#page-11-0)

### <span id="page-1-0"></span>**ap-type**

AP に AP タイプを設定するには、**ap-type** コマンドを使用します。

**ap-type** {**capwap |mobility-express** *word*}

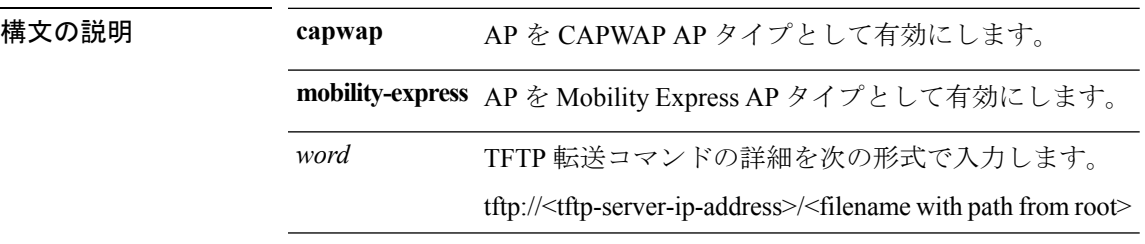

### $\overline{\mathsf{I}(\mathsf{I}(\mathsf{I})\mathsf{I}(\mathsf{I})\mathsf{I}(\mathsf{I})\mathsf{I}(\mathsf{I})\mathsf{I}(\mathsf{I})\mathsf{I}(\mathsf{I})}}$  Privileged EXEC (#)

コマンド履歴 リリー 変更内容

ス

8.1.111.0 このコマンドが導入されました。

#### 例

次に、AP タイプを CAPWAP に設定する例を示します。

cisco-wave2-ap# **ap-type capwap**

### <span id="page-2-0"></span>**archive**

I

AP イメージをダウンロードするには、**archive** コマンドを使用します。

**archive download-sw** {**/no-reload |/reload |capwap** *word*}

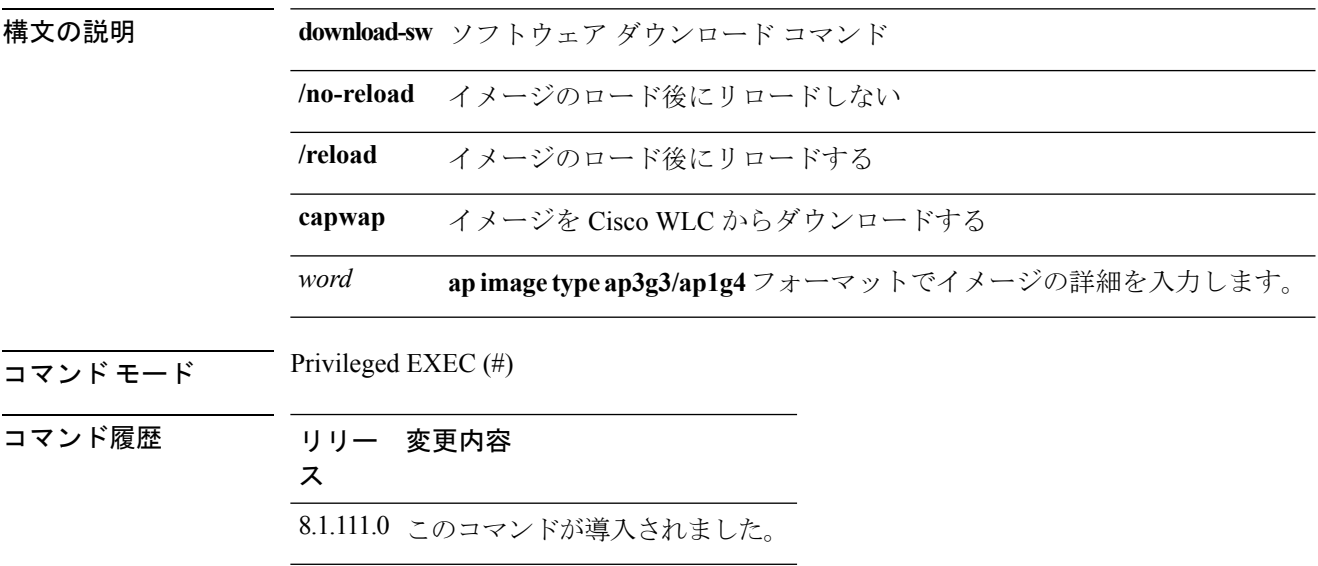

### <span id="page-3-0"></span>**copy**

ファイルをコピーするには、**copy** コマンドを使用します。

**copy** {**cores** *filename* [**scp:** *scp-url* | **tftp:** *tftp-url*] | **flash** *filename* [**scp:** *scp-url* | **tftp:** *tftp-url*] | **support-bundle** [**scp:** *scp-url* | **tftp:** *tftp-url*] | **syslogs** [*filename* {**scp:** *scp-url* | **tftp:** *tftp-url*} | **scp:** *scp-url* | **tftp:** *tftp-url*]}

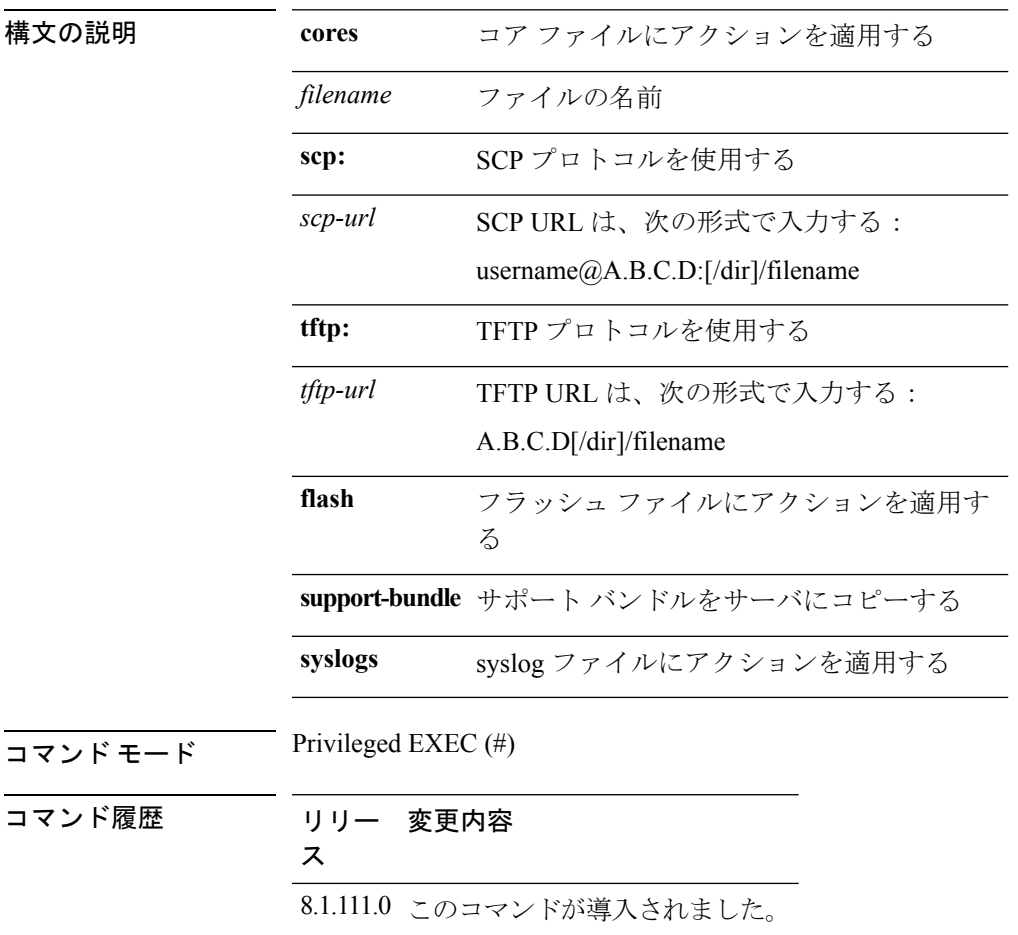

### <span id="page-4-0"></span>**delete**

ファイルを削除するには、**delete** コマンドを使用します。

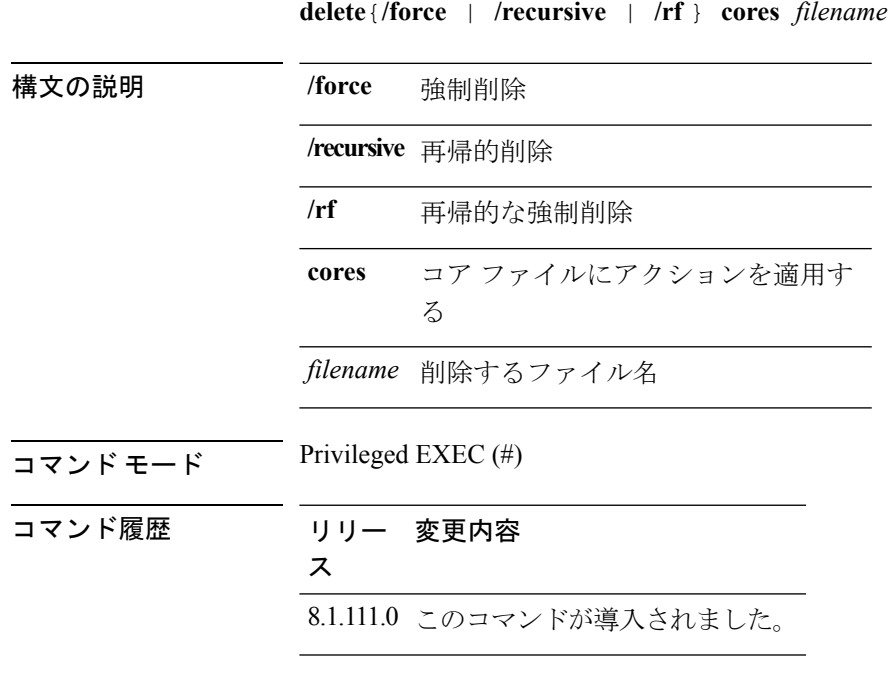

#### 例

次に、ファイルを削除する例を示します。 cisco-wave2-ap# **delete /rf cores file-name**

## <span id="page-5-0"></span>**disable**

特権コマンドをオフにするには、**disable** コマンドを使用します。

**disable**

 $\overline{\mathsf{I}(\mathsf{I}(\#))}$  Privileged EXEC (#)

コマンド履歴 リリー 変更内容

ス

8.1.111.0 このコマンドが導入されました。

#### 例

次に、特権コマンドをオフにする例を示します。 cisco-wave2-ap# **disable**

### <span id="page-6-0"></span>**enable**

特権コマンドをオンにするには、**enable** コマンドを使用します。

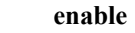

 $\overline{\mathsf{J7V}}\overset{\star}{\mathsf{F}}\longrightarrow\mathsf{K} \qquad \qquad \mathrm{User}\ \mathrm{EXEC}\ (\geqslant)$ 

コマンド履歴 リリー 変更内容 ス 8.1.111.0 このコマンドが導入されました。

#### 例

次に、特権コマンドをオンにする例を示します。 cisco-wave2-ap> **enable**

### <span id="page-7-0"></span>**exec-timeout**

exec-timeout を設定するには、**exec-timeout** コマンドを使用します。

**exec-timeout** *timeout-value*

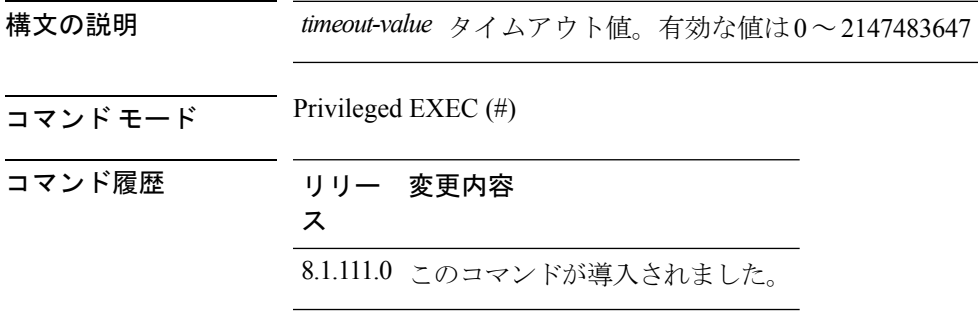

#### 例

次に、exec-timeout を 20 秒に設定する例を示します。

cisco-wave2-ap# **exec-timeout 20**

# <span id="page-8-0"></span>**logging**

コマンドのログを作成するには、**logging** コマンドを使用します。

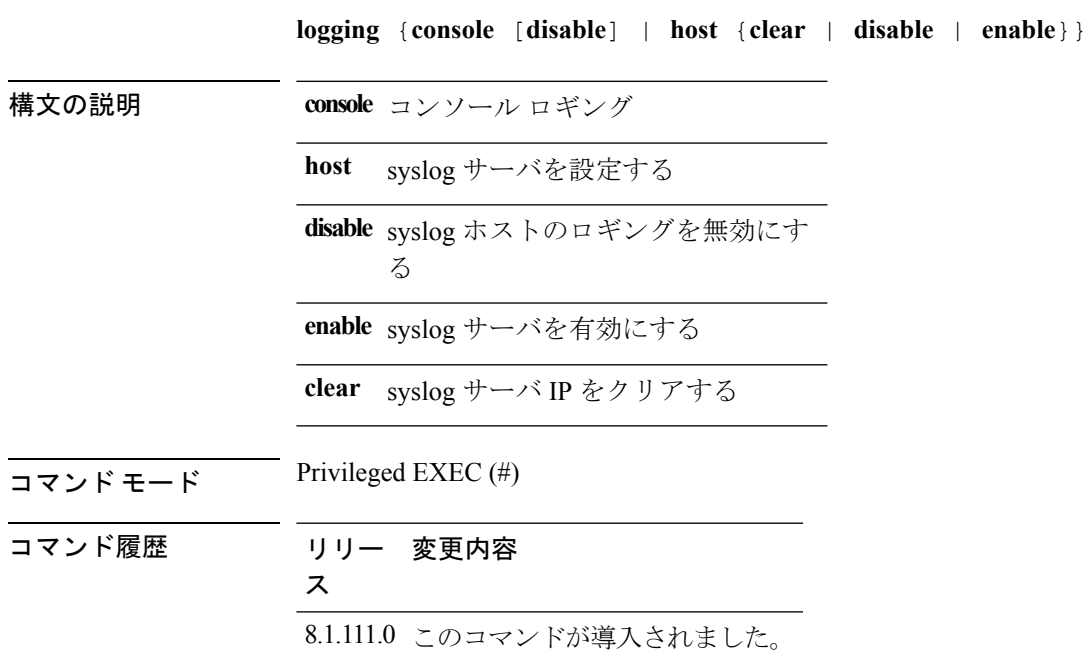

#### 例

次に、コンソール ロギングを有効にする例を示します。 cisco-wave2-ap# **logging console**

### <span id="page-9-0"></span>**more**

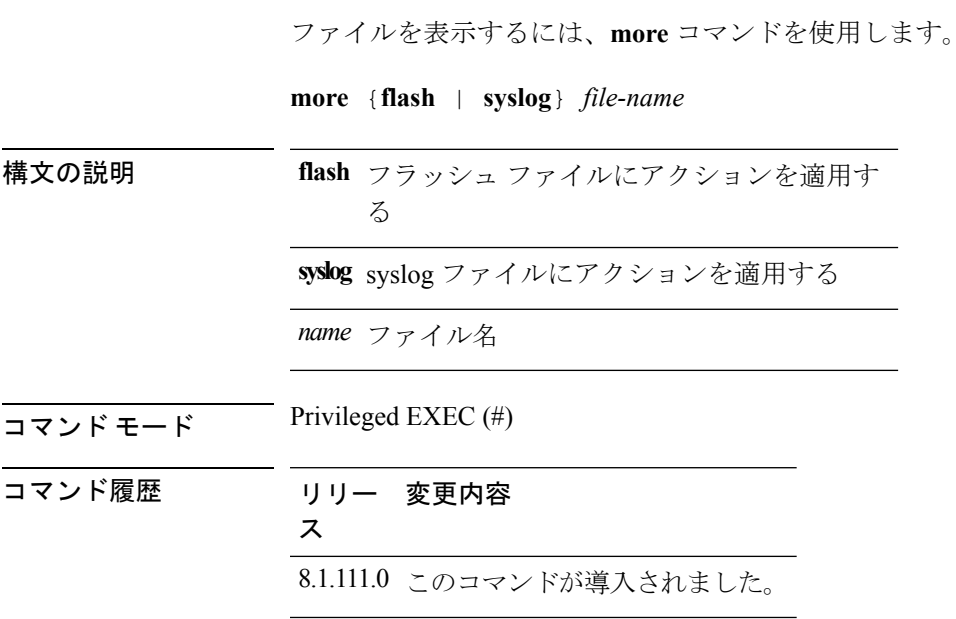

#### 例

次に、test-log という名前の syslog ファイルを表示する例を示します。

cisco-wave2-ap# **more syslog test-log**

システム管理コマンド

### <span id="page-10-0"></span>**reload**

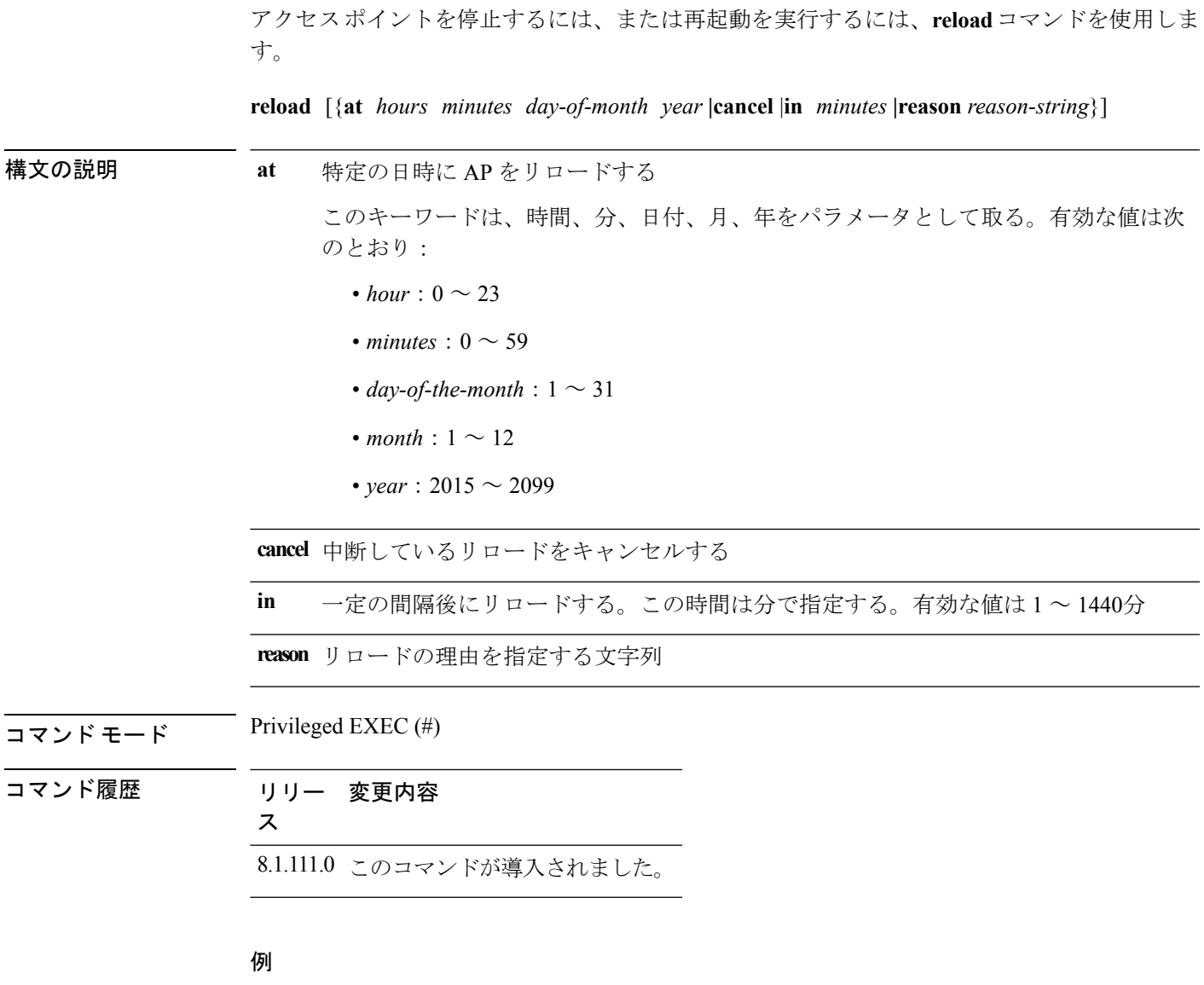

次に、10 分後に AP をリロードする例を示します。 cisco-wave2-ap# **reload in 10**

### <span id="page-11-0"></span>**terminal**

ターミナル パラメータを設定するには、**terminal** コマンドを使用します。

**terminal** {**length** |**monitor [disable ]**|**type** *word* |**width** *no-of-characters*}

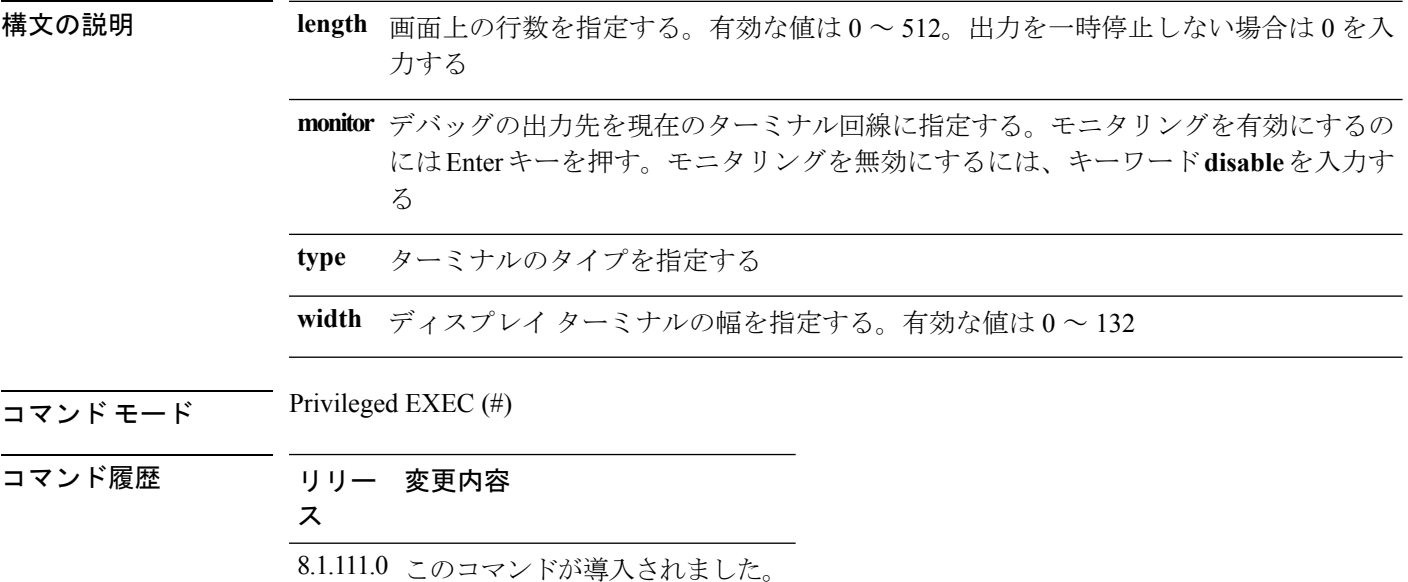

#### 例

次に、ターミナルの行数を 50 に設定する例を示します。

cisco-wave2-ap# **terminal length 50**